## **ShowNetで ピアリングを⾃動化してみた**

### Interop Tokyo 2017 ShowNet NOC Team 川上 雄也

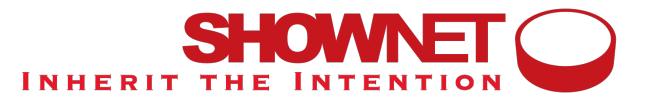

## **Interop Tokyo 2017**

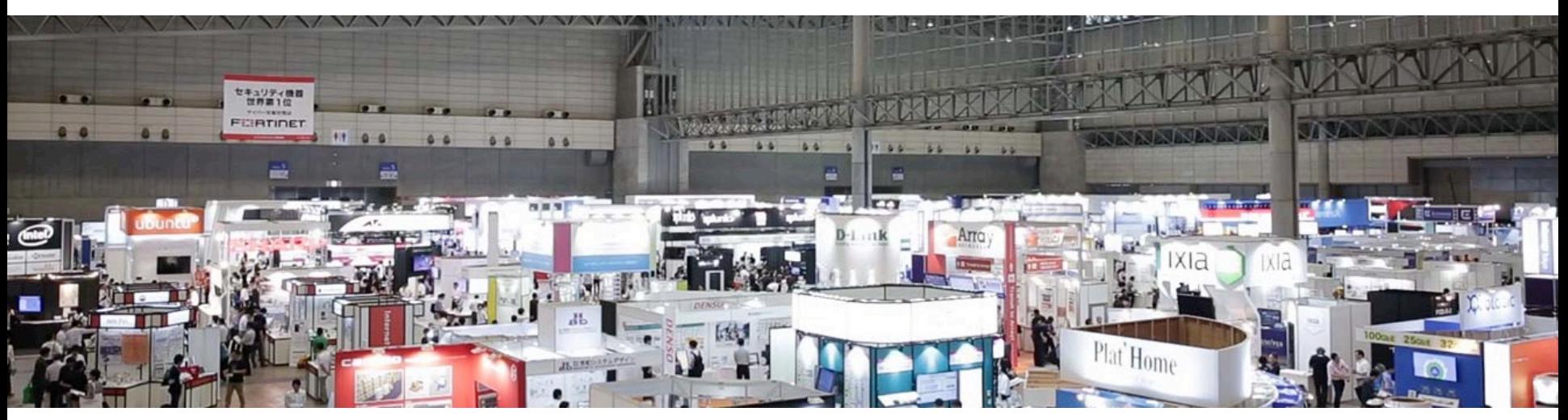

- 最先端ネットワーク技術&製品の展示会&講演会
- 2017年6⽉7〜9⽇ 幕張メッセ

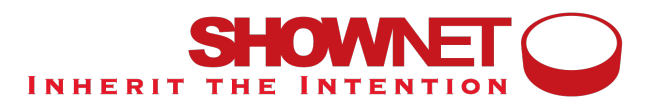

### **ShowNet**

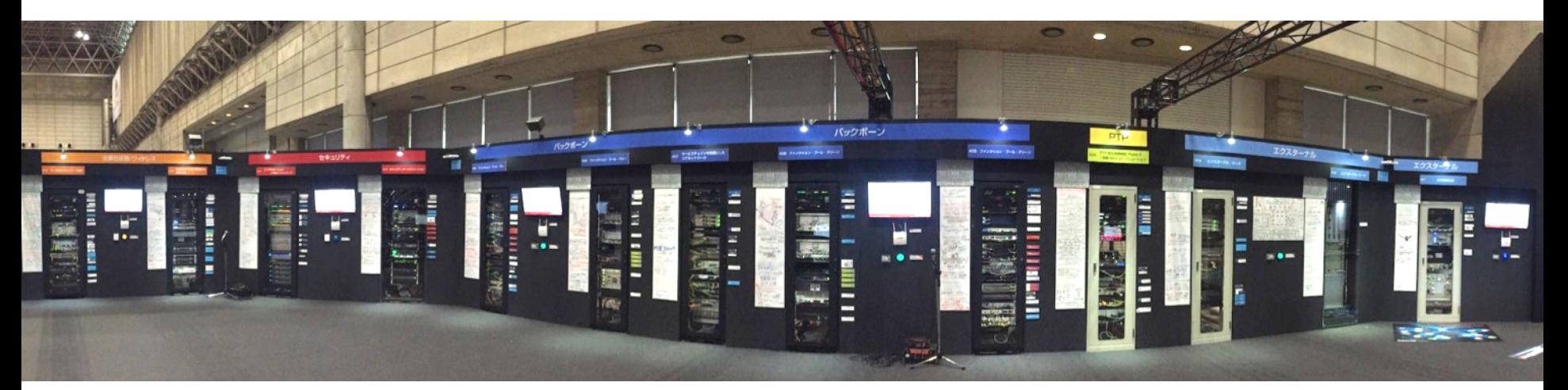

- 相互接続実証実験のためのネットワーク
- 新技術&新製品の動体展示のためのネットワーク
- 来場者&出展社のためのネットワーク

## **今年のShowNetのトポロジー**

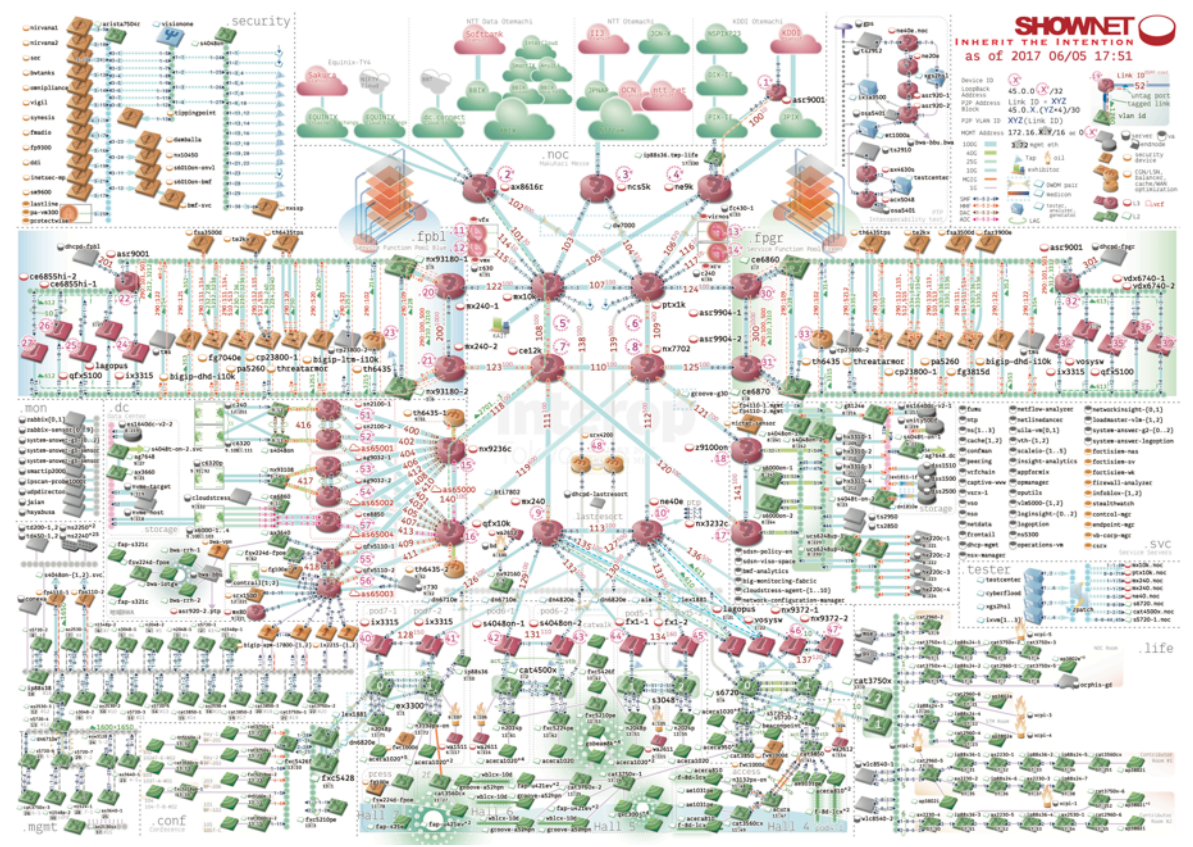

## **今年のShowNetのピアリング**

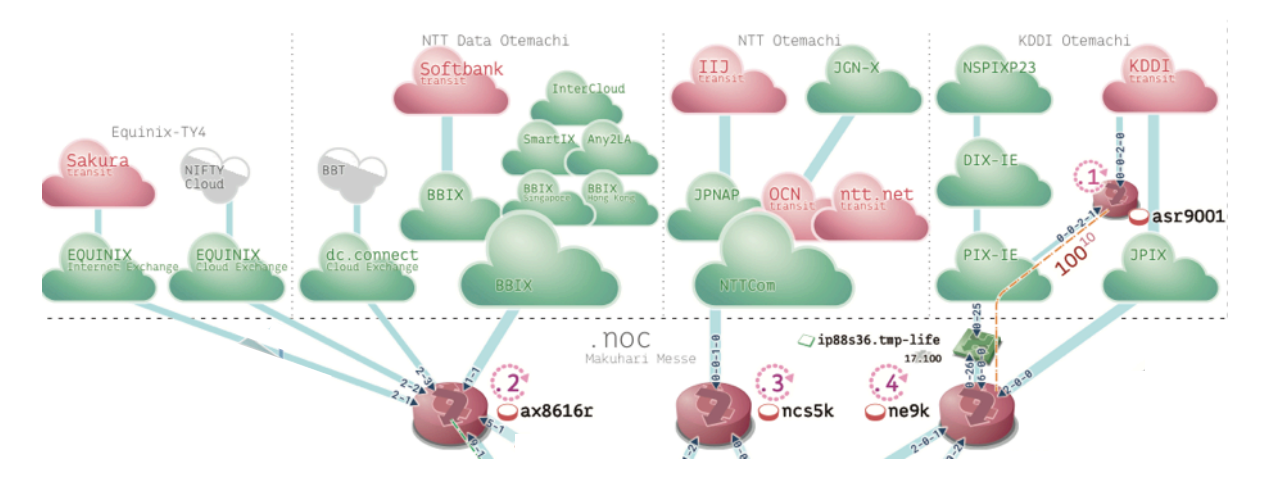

# 3ルータ 10IXP **100ピア**

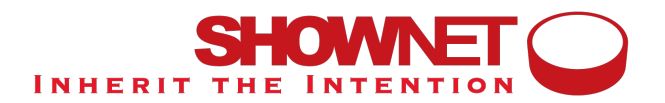

## **対外接続スケジュール**

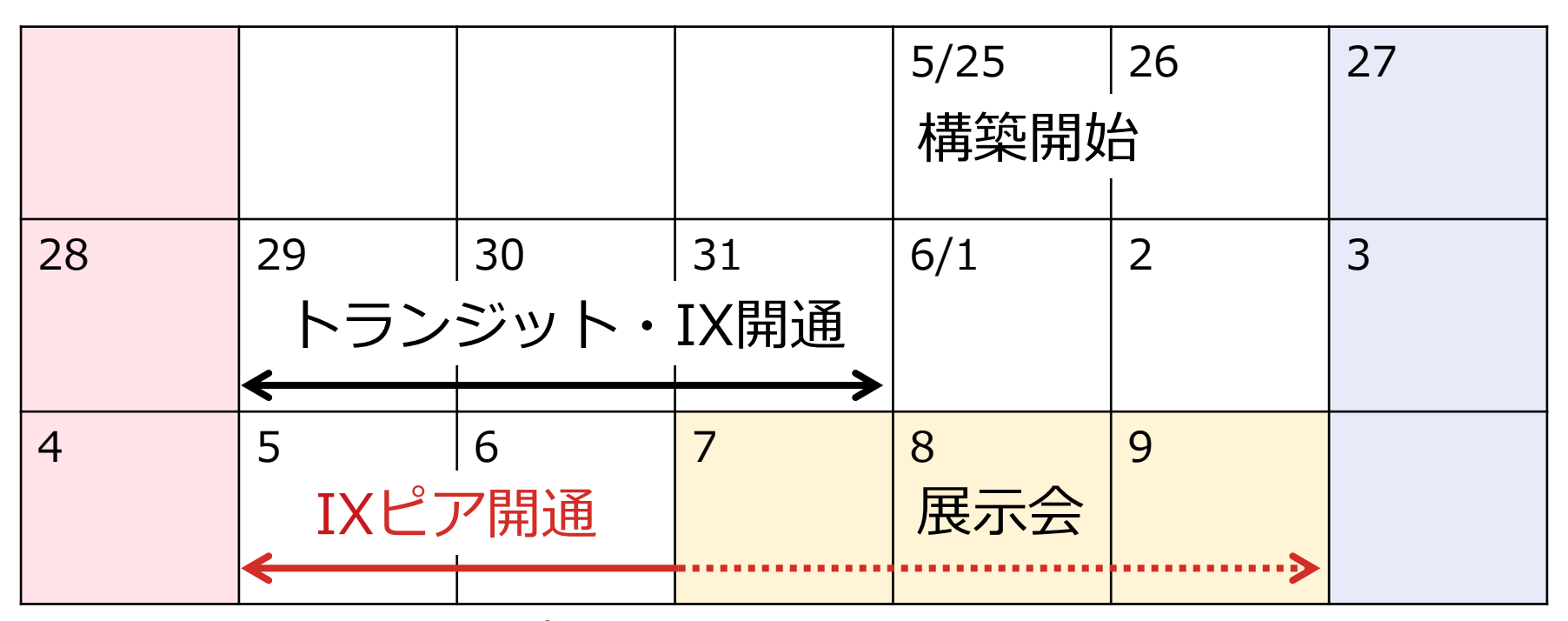

• 2日+aで100ピア開通

## **これまでのピア開通**

- メールでピアを受け付け
- メーラーのタグで進捗を管理
	- ACK済、設定済、ピアUp済、御礼済、SNS掲載済
- 手動でBGPピアを設定

### ずっとピア上げ作業で他の作業ができない

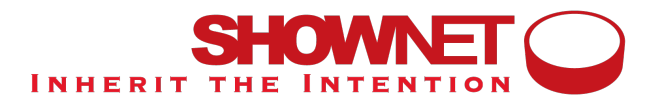

**ピアリングポータル**

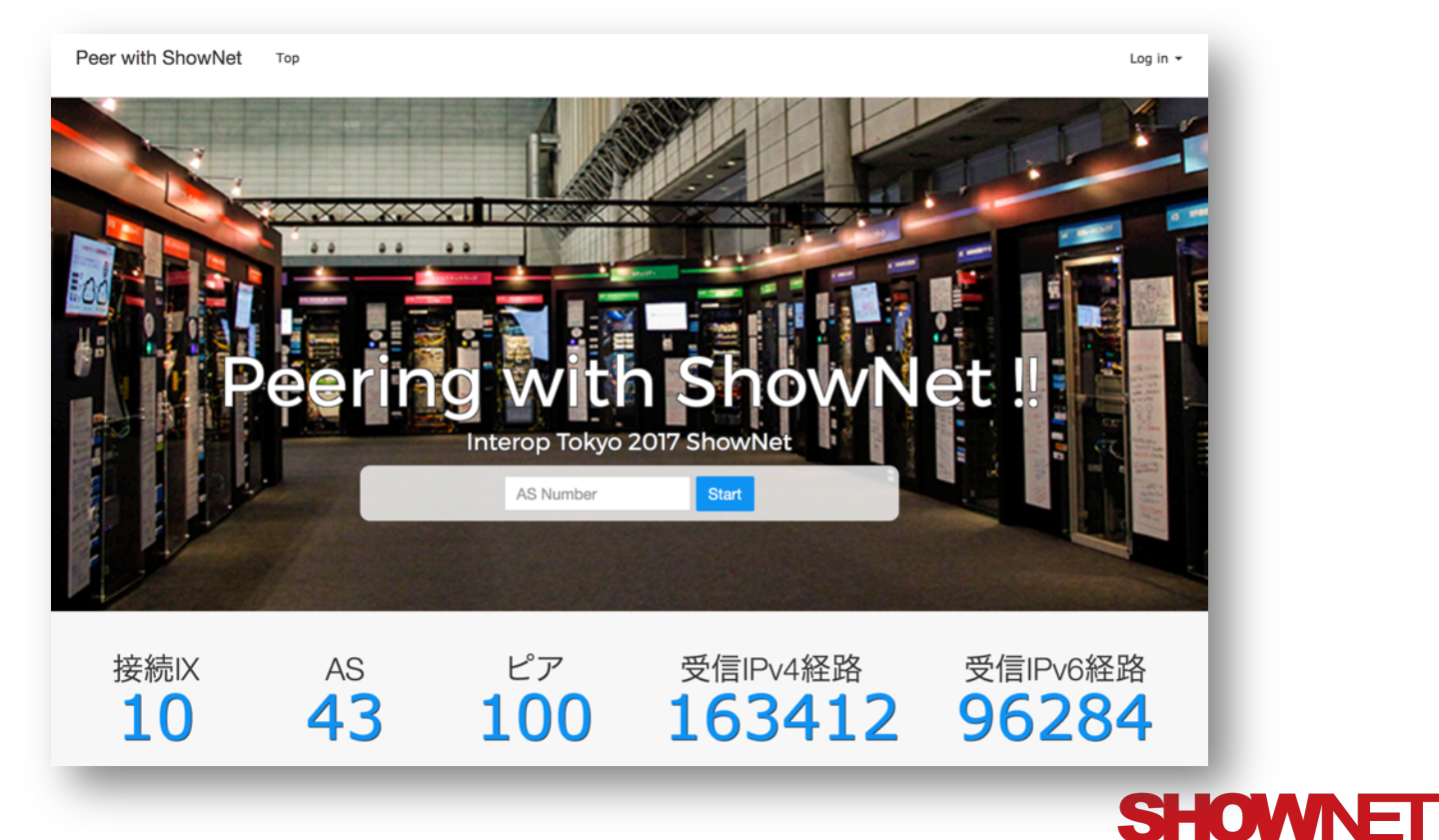

Copyright © Interop Tokyo 2017 ShowNet NOC Team

**INHERIT THE INTENTION** 

## **ピアリングポータルからの⾃動設定**

- ポータルでピア依頼を受け付ける
- ルータに自動で設定を投入する
- 完了したら通知メールを発出する

### **⾃動受付の問題点**

1)正当な運用者からの依頼か? 2) 正当なIPアドレスでの依頼か?

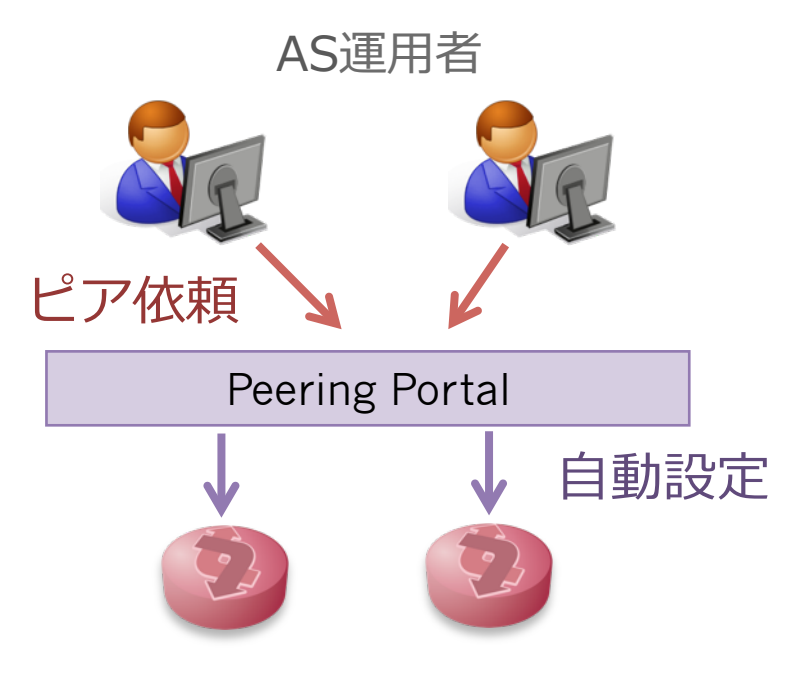

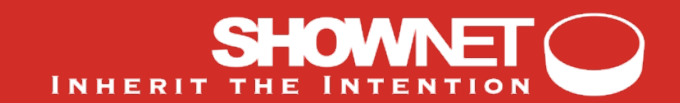

## PeeringDBの活用

PeeringDBのASの情報はPeeringDB Adminに認証された運用者が管理している オープンな情報のため虚偽情報は少ないと予測でき、データを信用できる。

#### **ピア依頼者の認証**

ASのコンタクト先にActivationメールを送れば、正当な運⽤者が認証できる レコードがなければNOCが⼿動で承認する Activation E-mail will be sent to...

team contact address (Technical) on PeeringDB

team contact address (NOC) on PeeringDB

team contact address (Policy) on PeeringDB

None, manual autorization and activation by ShowNet NOC

### **ピアのIPアドレスの認証**

PeeringDBのレコードと合致すれば⾃動で承認・設定する レコードがなければ入力してもらい、NOCが手動で承認する

#### ※https://www.peeringdb.com/

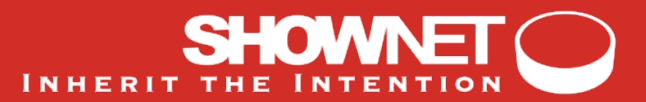

## **BGPピアの⾃動設定**

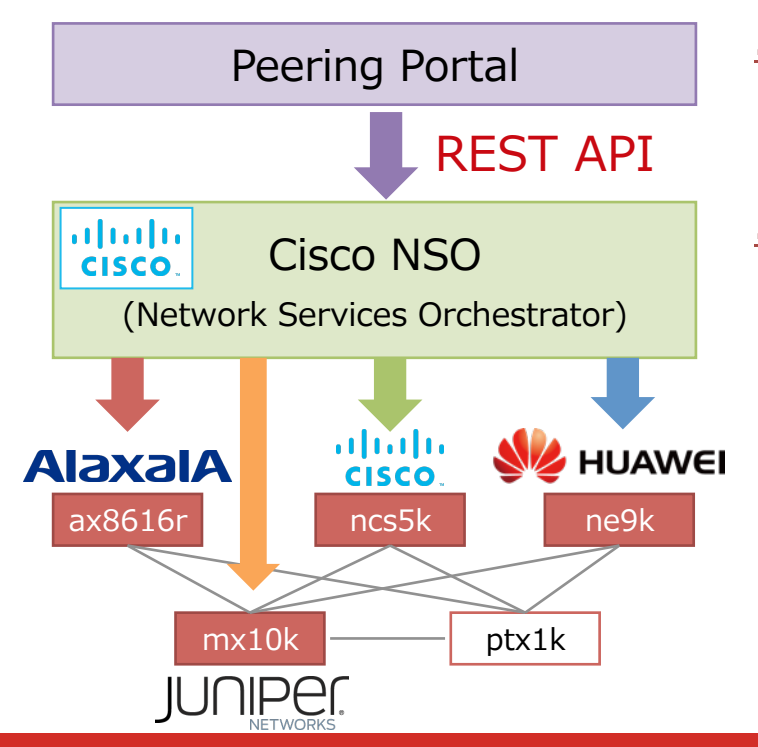

### **2016年**

⾃家製スクリプトでtelnet

### **2017年**

- ネットワーク・オーケストレーション・ツール (Cisco NSO)を活用
	- eBGPピア設定を「サービス」として抽象化
	- 機器実装に依存しないCLI/APIを提供
	- ルータ**4実装**について検証を実施
- **162セッション**を本番環境で設定(※v4,v6別)

#### ※mx10kは検証⽬的で設定を実施

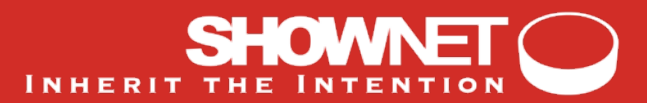

### **これから…**

- •ピア先もポータル&自動設定を提供していた場合
	- Auto-discovery, negotiation & configuration
- PeeringDBのアカウントを使えると嬉しい?
	- ポータルごとにアカウントを作るのは⾯倒?
	- PeeringDBにOAuth的なものを実装してもらう?

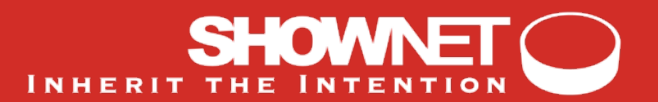

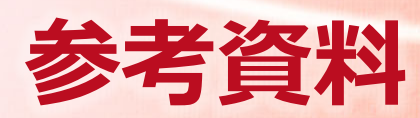

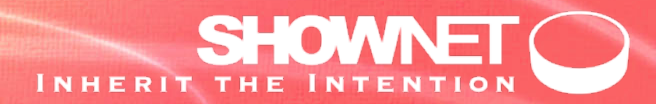

## **ポータル画⾯イメージ**

Peer with ShowNet Top

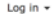

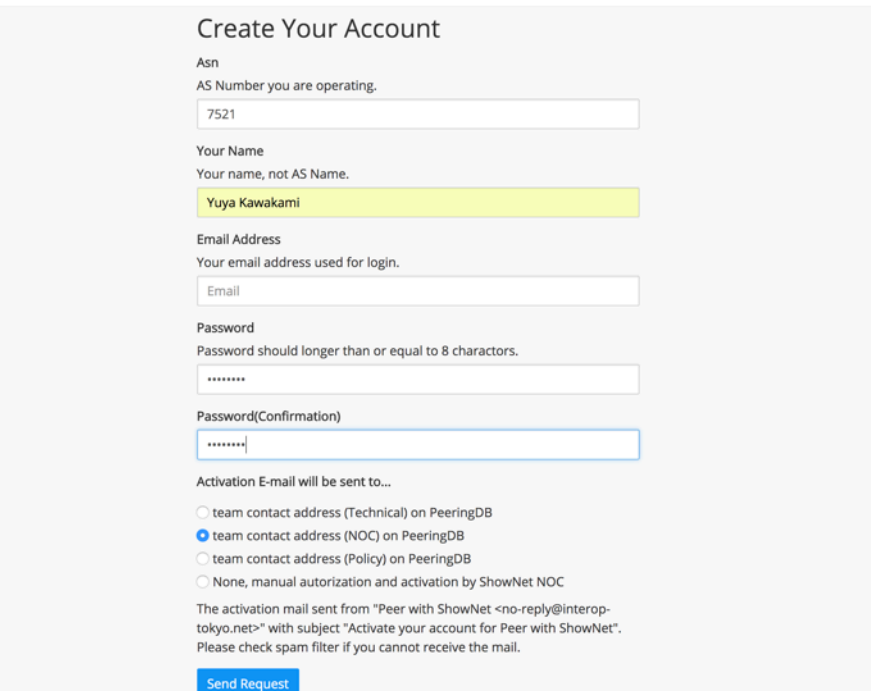

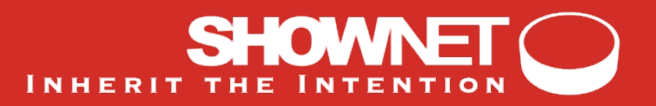

## **ポータル画⾯イメージ**

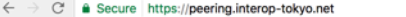

 $\qquad \qquad \begin{array}{c} \pm \end{array} \begin{array}{c} \pm \end{array} \begin{array}{c} \pm \end{array} \begin{array}{c} \pm \end{array} \begin{array}{c} \pm \end{array} \begin{array}{c} \pm \end{array} \begin{array}{c} \pm \end{array}$ 

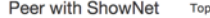

Yuya Kawakami@AS7521 v

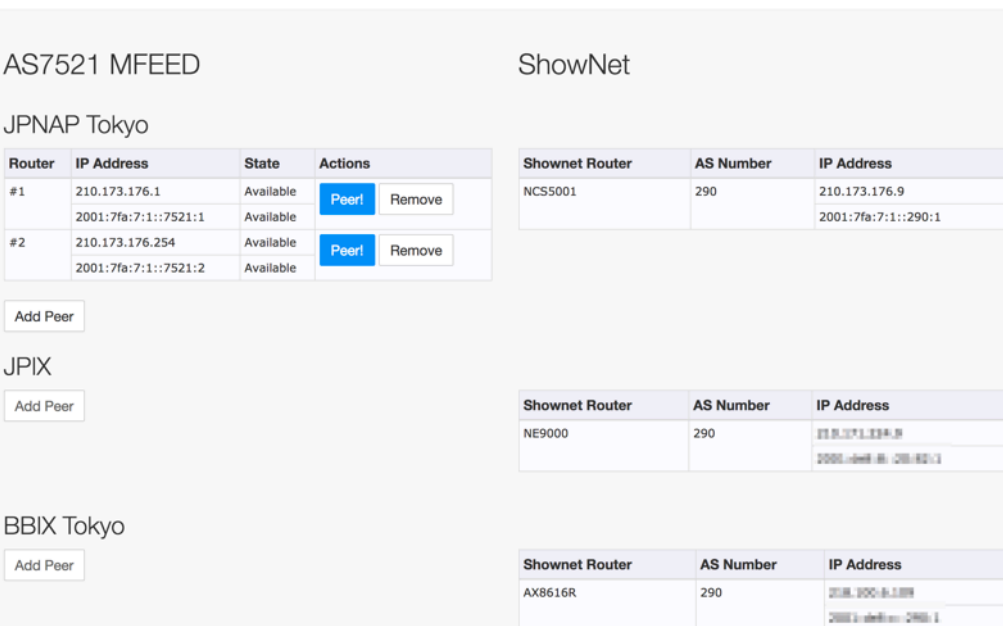

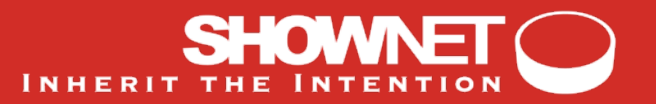

### **ポータル画面イメージ**

 $\leftarrow$   $\rightarrow$   $\mathbb{C}$  **a** Secure https://peering.interop-tokyo.net/peers/new?ix\_id=1&router\_id=15

 $\star \quad \square \quad \triangle + \quad \square \quad \square :$ 

Peer with ShowNet Top

Yuva Kawakami@AS7521 ▼

#### New Peer at JPNAP Tokyo

#### ShowNet Router

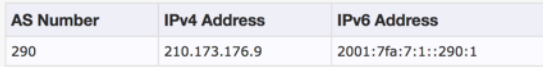

#### Your Router

#### **IPv4 Address**

210.173.176.1

#### **IPv6 Address**

2001:7fa:7:1::7521:1

#### MD<sub>5</sub>

MD5Password

I'm sorry that you cannot modify these parameters once you submit because this system is still prototype If you have any problems, please feel free to cantact to ShowNet NOC as-shownet@interop-tokyo.net.

**Send Request** 

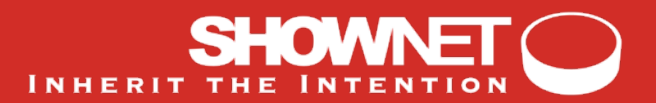

## **ポータル画面イメージ**

→ C' 
a Secure https://peering.interop-tokyo.net

 $\qquad \qquad \begin{array}{c} \star \\ \star \end{array} \begin{array}{c} \square \end{array} \begin{array}{c} \square \end{array} \begin{array}{c} \square \end{array} \begin{array}{c} \square \end{array} \begin{array}{c} \square \end{array}$ 

Peer with ShowNet Top

Yuya Kawakami@AS7521 +

✔ Peering request with your router 210.173.176.1/2001:7fa:7:1::7521:1 was received! Thank you!

#### AS7521 MFEED

#### ShowNet

#### **JPNAP Tokvo**

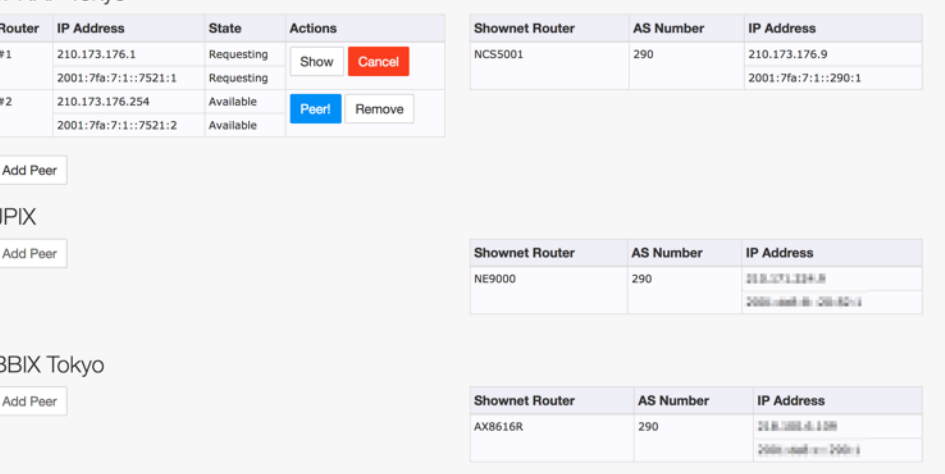

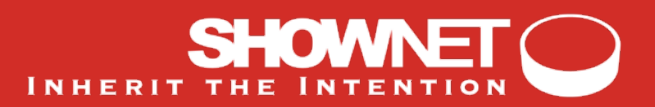

# ポータル画面イメージ

 $\epsilon \rightarrow c$  & Secure https://peering.interop-tokyo.net

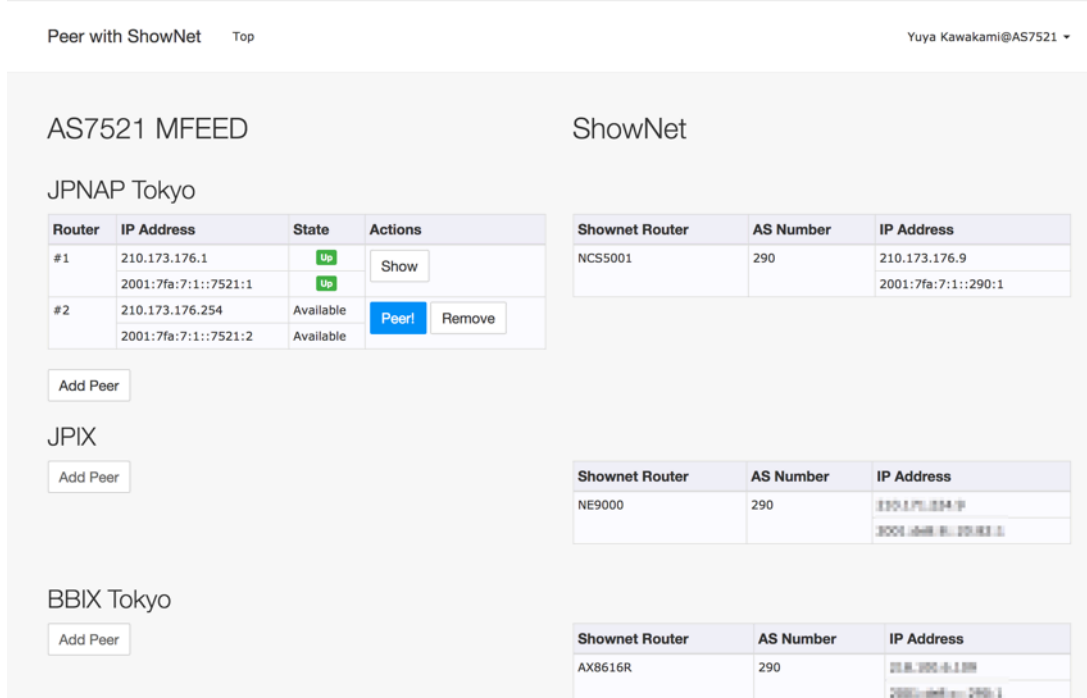

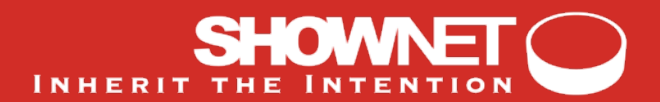

### DB Record for Peers

router: ax8616r ix: hogeix asn: 65500 ipv4\_address: 192.168.0.10 ipv6\_address: (snip) password: PASSWORD

### Abstracted Service Model (XML format for REST API)

PUSH to http://peering.mgmt.interop-tokyo.net:8080/api/running/services

**THE INTEN** 

```
<shownetpeer xmlns="http://example.com/shownetpeer">	
 		<name>as65500_hogeix_1_v4</name>	
 		<device>ax8616r</device>	
  		<description>hogeix-fuganet-1</description>	
 		<password>PASSWORD</password>	
 		<my_as_number>290</my_as_number>	
 		<remote_as_number>65500</remote_as_number>	
 		<import_policy_name>import-from-hogeix-peer-v4</import_policy_name>	
 		<export_policy_name>export-to-hogeix-peer-v4</export_policy_name>	
  		<neighbor_address>192.168.0.10</neighbor_address>	
  		<shutdown>true</shutdown>	
</shownetpeer>
```
#### Device-specific Template (can be generated from device-native configuration)

```
<config-template	xmlns="http://tail-f.com/ns/config/1.0">	
  		<devices	xmlns="http://tail-f.com/ns/ncs">	
      				<device>	
         						<name>{$DEV}</name>	
         						<config>	
           								<router	xmlns="http://tail-f.com/ned/alaxala">	
               										<bgp>	
                  												<as-no>{$MY-AS}</as-no>	
                  												<neighbor>	
                     														<id>{$NBR-ADDR}</id>	
                     														<shutdown/>	
                     														<remote-as>{$REMOTE-AS}</remote-as>	
                     														<password>	
                        																<text>{$PASSWD}</text>	
                     														</password>	
                     														<next-hop-self/>	
                     														<route-map>	
                        																<direction>in</direction>	
                        																<route-map-name>{$I-POLICY}</route-map-name>	
                     														</route-map>	
                     														<route-map>	
                        																<direction>out</direction>	
                        																<route-map-name>{$E-POLICY}</route-map-name>	
                     														</route-map>	
                     														<soft-reconfiguration>inbound</soft-reconfiguration>	
                     														<description>"{$DESC}"</description>	
                  												</neighbor>	
               										</bgp>	
            								</router>	
         						</config>	
     				</device>	
  		</devices>	
</config-template>
```
### Device-specific Configuration (diff in NETCONF expression)

```
	devices	{	
   device ax8616r {
      config {
         ax:router {
            																	bgp	290	{	
+ neighbor 192.168.0.10 {
+ The mote-as 65500;
+ password {
+ text PASSWORD;
+ B and a set of \}+ next-hop-self;
+																								route-map	in	{	
+																												route-map-name	import-from-hogeix-peer-v4;	
+ B and a set of \}+ noute-map out {
+																												route-map-name	export-to-hogeix-peer-v4;	
+ B and a set of \}+ soft-reconfiguration inbound;
+ description "\"hogeix-fuganet-1\"";
+ shutdown;
+ and a set of \}																	}	
													}	
									}	
					}	
	}
```
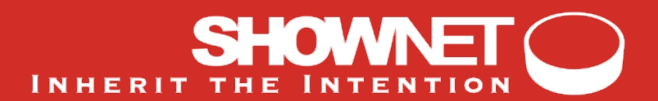

### CLI Operation in NSO (Adding an eBGP peer)

admin@ncs# configure terminal admin@ncs(config)# services shownetpeer as65500\_hogeix\_1\_v4 device ax8616r description hogeix-fuganet-1 password PASSWORD my\_as\_number 290 remote as number 65500 import-from-hogeix-peer-v4 export policy name export-to-hogeix-peer-v4 neighbor address 192.168.0.10 shutdown true

```
admin@ncs(config)# commit dry-run outformat native
native {
    device {
         name ax8616r
        data router bgp 290
               neighbor 192.168.0.10 remote-as 65500
               														neighbor	192.168.0.10	shutdown	
               														neighbor	192.168.0.10	description	hogeix-fuganet-1	
               														neighbor	192.168.0.10	password	PASSWORD	
               														neighbor	192.168.0.10	next-hop-self	
               														neighbor	192.168.0.10	soft-reconfiguration	inbound	
               neighbor 192.168.0.10 route-map import-from-hogeix-peer-v4 in
               neighbor 192.168.0.10 route-map export-to-hogeix-peer-v4 out
              													save	
    				}	
}	
admin@ncs(config)# commit
admin@ncs# show running-config services shownetpeer as65500_hogeix 1_v4
services shownetpeer as65500_hogeix_1_v4
device ax8616r
description hogeix-fuganet-1<br>
password PASSWORD
password
my as number 290
remote_as_number 65500
import policy name import-from-hogeix-peer-v4
export_policy_name export-to-hogeix-peer-v4<br>
neighbor address 192168 010
neighbor address
 shutdown true
```
!